# PanaCast **Jabra**

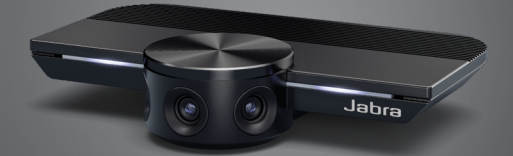

## ,,,,,,,, Jabra GN Руководство пользователя

**GN** Making Life Sound Better

 $©$  2019 GNAudioA/S. Все права защищены. Jabra $^{\circledR}$  зарегистрированный товарный знак компании GN Audio A/S.

Сделано в Китае МОДЕЛЬ: VSU010

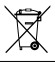

**Декларацию о соответствии** можно найти на сайте www.jabra.com/doc

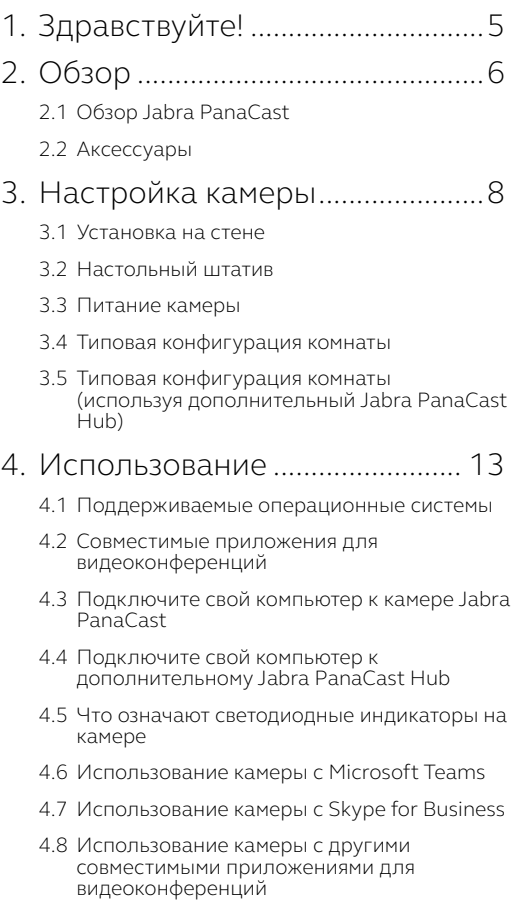

## 5. [Функции камеры.......................](#page-18-0) 19

- 5.1 [Intelligent Zoom](#page-18-0)
- 5.2 [Vivid HDR](#page-18-0)
- 5.3 [Регулировка видеоизображения](#page-19-0)
- 5.4 [Угол обзора камеры](#page-20-0)
- 5.5 [Ориентация камеры](#page-20-0)
- 5.6 [Встроенные микрофоны](#page-20-0)

## 6. [Программное обеспечение..](#page-21-0) 22

- 6.1 [Jabra Direct \(Windows или macOS\)](#page-21-0)
- 6.2 [Обновление встроенной программы](#page-21-0)

### 7. [Техническая поддержка.........](#page-22-0) 23

- 7.1 [Список часто задаваемых вопросов и](#page-22-0)  [технические характеристики](#page-22-0)
- 7.2 [Обращение с устройством Jabra](#page-22-0)

# <span id="page-4-0"></span>1. Добро пожаловать!

Благодарим Вас за приобретение видеокамеры Jabra PanaCast! Надеемся, вы получите удовольствие от работы с ней.

#### **Функции Jabra PanaCast**

- **• Широкоформатное изображение.** Благодаря трем 13-мегапиксельным камерам и технологии «сшивания» кадров в формате Panoramic-4K в режиме реального времени получается естественное изображение переговорной с углом обзора 180° градусов. Jabra PanaCast идеальный партнер, дополняющий звук спикерфона Jabra Speak.
- **• Интеллектуальные видеотехнологии .** При помощи функции «Intelligent Zoom» камера автоматически включает в кадр лица всех присутствующих в переговорной, а функция «Vivid HDR» обеспечивает наилучшее качество изображения даже в условиях постоянно меняющейся освещенности.
- **• Подключение "в одно касание" .** Технология Plug-and-Play позволяет вам быстро и легко начать совместную работу, обеспечивая вашу переговорную изображением и звуком непревзойденного качества.
- **• Универсальная совместимость .** Камера Jabra PanaCast совместима со всеми ведущими решениями для видео- и аудиоконференций. Сертифицирована для использования с Microsoft Teams. Работает также с Zoom, Cisco Webex и другими платформами.

# <span id="page-5-0"></span>2. Общая информация

## 21 Jabra PanaCast

Jabra PanaCast оснащена тремя камерами, которые непрерывно передают потоковое видео, и работает по запатентованной технологии «сшивания» кадров в режиме реального времени в формате Panoramic-4K с углом обзора 180° градусов, передавая полное изображение переговорной комнаты

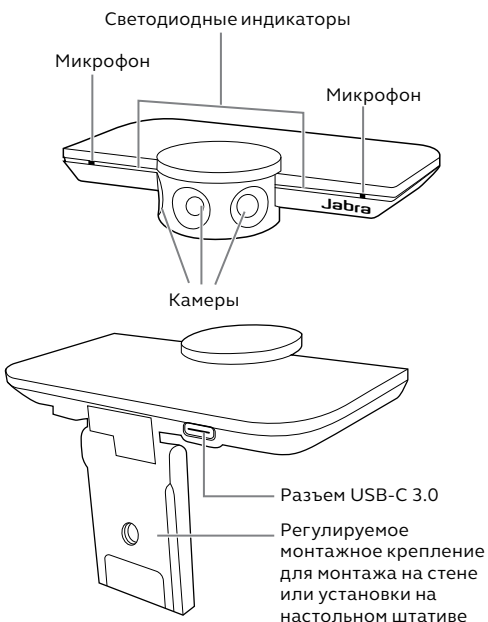

<span id="page-6-0"></span>Аксессуары можно приобретать jabra.com/ accessories.

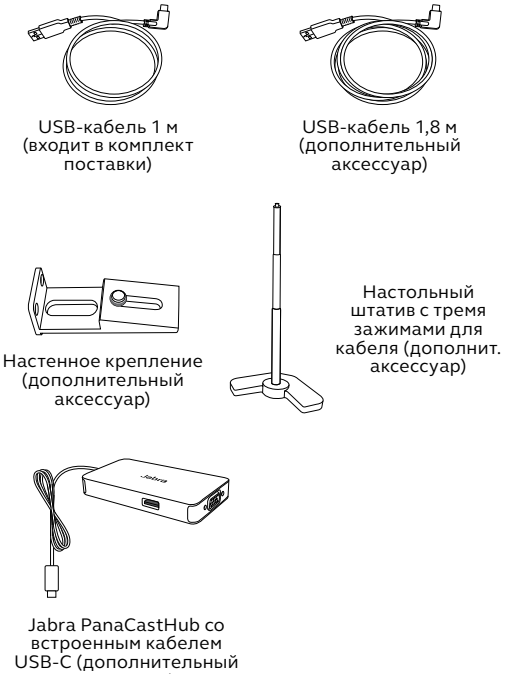

# <span id="page-7-0"></span>3. Настройка камеры

## 3.1 Монтаж на стене

Камеру JabraPanaCast можно смонтировать на стене при помощи дополнительного кронштейна. Требуется отвертка и два винта на 1/4 дюйма (не входят в комплект поставки).

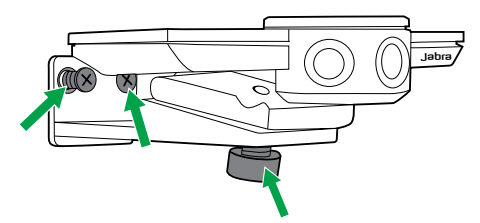

Для оптимального качества передачи изображения камеру следует устанавливать на уровне глаз участников встречи.

Кроме того, камеру лучше установить на расстоянии от 0,5 м до 3,5 м от участников встречи. Если установить ее дальше, может начаться пикселизация изображения; если ближе, - качество изображения может ухудшиться при «сшивании» кадров.

Не устанавливайте камеру напротив прямых лучей света, так как это может повлиять на заданный баланс белого и ухудшить качество изображения.

<span id="page-8-0"></span>Используя монтажное крепление на камере, ее можно установить на настольный штатив (не входит в комплект поставки)

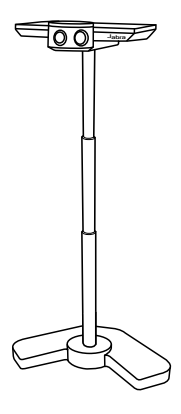

Для идеальной передачи изображения камера должна быть установлена на расстоянии от 0,5 м до 3,5 м от участников встречи. Если установить ее дальше, может начаться пикселизация изображения; если ближе, - качество изображения может ухудшиться при «сшивании» кадров.

Не устанавливайте камеру напротив прямых лучей света, так как это может повлиять на заданный баланс белого и ухудшить качество изображения.

Используйте кабельные зажимы (входят в комплект поставки) для закрепления USB-кабеля на настольном штативе.

## <span id="page-9-0"></span>3.3Источники питания камеры

Внешний источник питания не требуется, если камера подключена к порту USB 3.0 компьютера через USB-кабель.

Если компьютер оснащен только портами USB 2.0, то к камере необходимо подключить USB-хаб с внешним источником питания. Перечень USB-хабов, которые можно использовать, доступен на сайте jabra.com/help/panacast.

## <span id="page-10-0"></span>3.4 Типовое оснащение переговорной

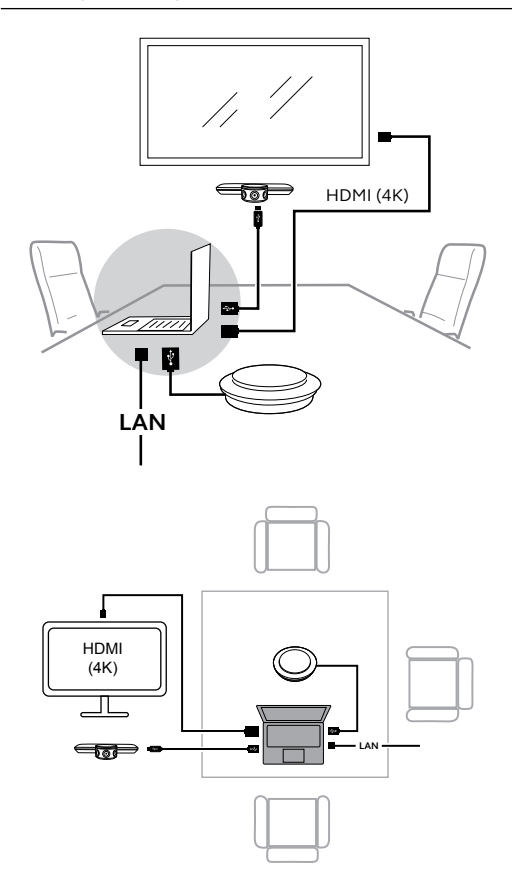

### <span id="page-11-0"></span>3.5 Типовое оснащение переговорной (с использованием Jabra PanaCast Hub)

По возможности, рекомендуется устанавливать Jabra PanaCast Hub вне поля зрения.

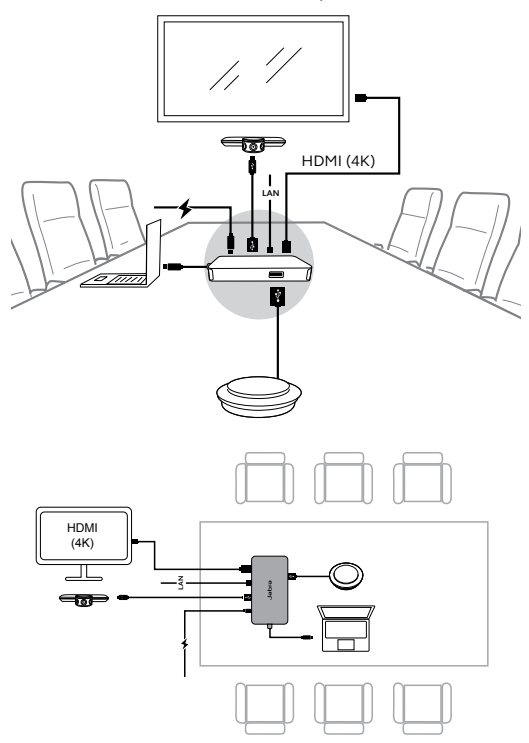

## <span id="page-12-0"></span>4. Использование камеры

## 4.1 Поддерживаемые операционные системы

Jabra PanaCast поддерживает операционные системы Windows 7 и более поздние версии, а также mac OS 10.9 и более поздние версии. Дополнительных драйверов не требуется.

Рекомендуется загрузить и установить приложение Jabra Direct, чтобы изменять настройки камеры и обновлять прошивку. Скачать программное обеспечение JabraDirect можно на сайте https://www.jabra.ru/softwareand-services/jabra-direct.

### 4.2Совместимые приложения для видеоконференций

Видеокамера Jabra PanaCast сертифицирована для использования с Microsoft Teams. Она также совместима со Skype for Business, Zoom, Cisco Webex и многими другими платформами.

Дополнительную информацию о совместимых приложениях для видеоконференций см. на сайте jabra.com/help/panacast.

## <span id="page-13-0"></span>4.3Подключение компьютера к камере Jabra PanaCast

Подключите компьютер непосредственно к камере JabraPanaCast при помощи 1-метрового USB-кабеля (входит в комплект поставки). Дополнительно можно приобрести USB-кабель длиной 1,8 метра.

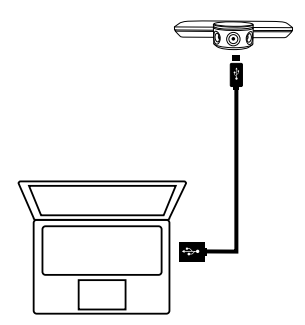

## <span id="page-14-0"></span>4.4 Подключение компьютера к Jabra PanaCast Hub

Подключите компьютер к Jabra PanaCastHub при помощи его 1-метрового кабеля с разъемом USB-C.

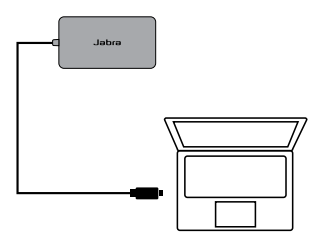

К Jabra PanaCast Hub также можно подключить спикерфон Jabra Speak, монитор с разъемом HDMI (для видео в формате 4K) или с разъемом VGA (для видео в формате 1080p) и Ethernet кабель.

Требуется подключение к сетевой розетке с помощью прилагаемого адаптера питания.

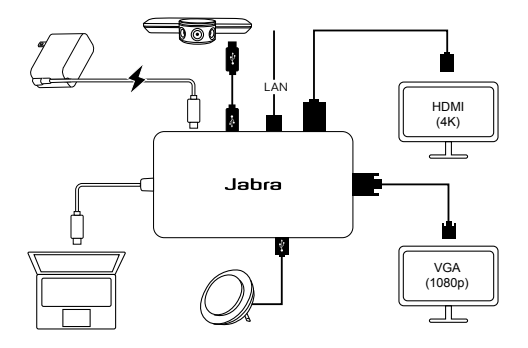

## <span id="page-15-0"></span>4.5Что означают светодиодные индикаторы камеры

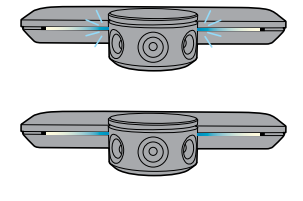

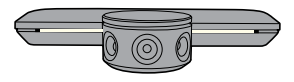

#### **Синие мигающие**

#### **светодиоды**

Идет запуск или

перезапуск камеры

#### **Синие немигающие**

#### **светодиоды**

Камера в режиме ожидания или не используется

#### **Белые немигающие светодиоды**

Камера – в режиме передачи видео

## 4.6 Использование камеры с Microsoft Teams

Для работы с Microsoft Teams камеру Jabra PanaCast . . .<br>необходимо вручную выбрать в качестве устройства по умолчанию в настройках видео.

- 1. Запустите Microsoft Teams.
- 2. Щелкните по значку своего профиля в верхнем правом углу Microsoft Teams.
- 3. Выберите Настройки/**Settings**, чтобы открыть меню настроек.
- 4. Выберите вкладку Устройства/**Devices** в списке меню.
- 5. В разделе Камера/**Camera** выберите **Jabra PanaCast.**

Выберите динамики или гарнитуру (динамики и микрофон) в разделе Аудио-устройства/**Audio Devices.**

## <span id="page-16-0"></span>4.7 Использование камеры со Skype for Business

Для работы со Skype for Business камеру Jabra PanaCast необходимо вручную выбрать в качестве устройства по умолчанию в настройках видео.

- 1. Запустите Skype for Business.
- 2. Щелкните по значку Параметры/**Options** в Skype for Business, чтобы открыть меню параметров.
- 3. Выберите вкладку Видеоустройство/ **Video Device** в списке меню.
- 4. Выберите **Jabra PanaCast** в выпадающем меню, чтобы установить камеру в качестве устройства по умолчанию для видеозвонков.
- 5. Деактивируйте функцию Обрезать и центрировать мое видео/**Crop and center my video in meetings**, чтобы получить широкий угол обзора камеры.

Выберите динамики или гарнитуру (динамики и микрофон) в разделе Аудио-устройства/**Audio Devices**.

### <span id="page-17-0"></span>4.8 Использование камеры с другими совместимыми приложениями для видеоконференций

Убедитесь, что камера Jabra PanaCast выбрана в качестве видеоустройства по умолчанию в настройках изображения вашего приложения для видеоконференций.

Дополнительную информацию о совместимых приложениях для видеоконференций см. на сайте jabra.com/help/panacast.

## <span id="page-18-0"></span>5. Функции камеры

## 5.1 Intelligent Zoom/ Интеллектуальный зум

Функция Intelligent Zoom автоматически обнаруживает каждого участника встречи (на расстоянии до 3,5 м) и далее непрерывно регулирует поле зрения камеры, чтобы включить в кадр всех присутствующих.

Данная функция по умолчанию включена, но ее можно отключить и потом заново активировать через приложение Jabra Direct.

## 5.2Vivid HDR/Коррекция освещенности

Технология Vivid HDR обеспечивает наилучшее качество изображения при самом разном освещении.

Данная функция по умолчанию включена, но ее можно отключить и потом заново активировать через приложение JabraDirect.

## <span id="page-19-0"></span>5.3Настройка параметров видео

Настраивать параметры изображения, регулировать угол обзора, управлять углом наклона и зумом можно через приложение Jabra Direct:

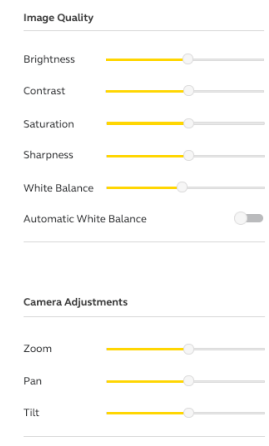

Чтобы открыть параметры видео:

- 1. Щелкните по значку JabraDirect на панели задач Windows или в строке меню mac OS, чтобы открыть окно JabraDirect.
- 2. Щелкните по значку настроек рядом с **Jabra PanaCast**, чтобы открыть настройки видеоизображения.

<span id="page-20-0"></span>Параметры изображения и настройки камеры являются временными и будут автоматически сброшены до значений "по умолчанию" после отключения компьютера от камеры или от Jabra PanaCast Hub.

## 5.4 Угол обзора камеры

Через приложение Jabra Direct можно задать угол обзора камеры: 90°, 120°, 140° или 180°. По умолчанию угол обзора камеры составляет 180°.

## 5.5Ориентация камеры

Если камера установлена вверх ногами, изображение можно перевернуть с помощью приложения Jabra Direct. По умолчанию установлена обычная ориентация. изображения.

## 5.6 Встроенные микрофоны

Устройство Jabra PanaCast оснащено двумя HD микрофонами. Оптимальная удаленность источников звука – до 2,5 м.

Микрофоны по умолчанию выключены, но их можно активировать и заново выключить через приложение Jabra Direct. Для включения и выключения микрофонов требуется обновление прошивки.

## <span id="page-21-0"></span>6. Программное обеспечение

## 6.1 JabraDirect (Windows или mac OS)

Jabra Direct — это бесплатное программное обеспечение, предназначенное для поддержки, управления и оптимального функционирования устройств Jabra.

Скачать бесплатную последнюю версию можно с сайта https://www.jabra.ru/software-and-services/jabra-direct

### 6.2Обновление прошивки

Обновления прошивки улучшают производительность и добавляют устройствам Jabra новые функциональные возможности.

Если ваш компьютер подключен к Jabra PanaCast, Jabra Direct сообщит вам о доступных обновлениях.

## <span id="page-22-0"></span>7. Техническая поддержка

## 7.1 Список часто задаваемых вопросов и технические характеристики

Список часто задаваемых вопросов, сертификации и технические характеристики можно найти на сайте jabra.com/help/panacast.

## 7.2 Правила эксплуатации оборудования Jabra

- Устройство Jabra PanaCast предназначено для эксплуатации исключительно в помещениях.
- Избегайте прямых солнечных лучей и температуры выше 40°C и ниже 0°C.
- Не допускайте попадания на камеру, хаб и кабели воды или других жидкостей.
- Не располагайте камеру рядом с вентиляционными отверстиями мониторов или телевизоров, так как это может вызвать перегрев и нарушить нормальную работу камеры.

Камера может нагреваться при подключении к источнику питания. Поскольку в ней установлено несколько процессоров, такое повышение температуры является нормальным. Повышение рабочей температуры находится в рамках действующих требований безопасности и не влияет на срок службы камеры.